Preliminares a la **comunicación Android con GLAMPs** – N [1](#page-0-0)

**Créditos**

## **Abstract.**

Lo directo, cuando el desarrollador Android quiere acceder a la red Elgg es usar **oAuth** [1] y **Account** [2]. Una vez que el cliente puede manejar los *tokens* **que el servidor reparte** [2.1] puede **convertir sus clases Java nativas a JSON** [3] y enviar **peticiones** síncronas [4.1] dentro del **Adaptador de sincronización** [5] o asíncronas [4.2] en cualquier punto de la aplicación. El **plugin webservices** [7] junto con algún otro plugin que extienda métodos responderán a esas peticiones enviando **arrays de objetos** JSON [8].

[2] **Android.Account dev pages**:<https://developer.android.com/reference/android/accounts/Account.html>

[2.1] **Never your asked?** <http://stackoverflow.com/questions/7030694/>**why-do-access-tokens-expire** [2.2] **Enhanced plugin ApiAdmi**:<https://elgg.org/plugins/1105480>

[3] **A Java serialization/deserialization library that can convert Java Objects into JSON and back**.

<https://github.com/google/gson>

[4.1] **Go salmon**:<http://stackoverflow.com/questions/16904741/>**can-i-do-a-synchronous-request-withvolley**

[4.2] **Asynchronous HTTP Requests in Android Using Volley** [http://arnab.ch/blog/2013/08/asynchronous](http://arnab.ch/blog/2013/08/asynchronous-http-requests-in-android-using-volley/)[http-requests-in-android-using-volley/](http://arnab.ch/blog/2013/08/asynchronous-http-requests-in-android-using-volley/)

[5] **Write your own Android Sync Adapter**: [http://blog.udinic.com/2013/07/24/write-your-own-android](http://blog.udinic.com/2013/07/24/write-your-own-android-sync-adapter/)[sync-adapter/](http://blog.udinic.com/2013/07/24/write-your-own-android-sync-adapter/)

[7] **Docs on Webservices plugin:** <http://learn.elgg.org/es/stable/guides/web-services.html>

<span id="page-0-0"></span>[8] **Ver lista de métodos que expone un sitio elgg visitando su url**: /services/api/rest/json/? method=system.api.list

<sup>[1]</sup> **Write your own Android Authenticato**r: [http://blog.udinic.com/2013/04/24/write-your-own-android](http://blog.udinic.com/2013/04/24/write-your-own-android-authenticator/)[authenticator/](http://blog.udinic.com/2013/04/24/write-your-own-android-authenticator/)

## *Forward 1.*

De acuerdo, en este punto, la **conexión de Adaptadores** [1] que c**arguen cursores a listas**, quizás alguna con *swang* a borbotones [2] que tenga opciones en botonera cargadas al vuelo completa una posible vía de interacción desde Android.

[1] **Crear ListView con cursor**:<http://www.sgoliver.net/foro/viewtopic.php?t=233> [2] **A swipe menu for ListView:** <https://github.com/baoyongzhang/SwipeMenuListView>

## **Forward 2.**

Pero, aunque lo anterior tiene todo el jugo y juego: el título de este micro ensayo sugiere algo, digamos, más allá.

Ensayando, se sabe que no se habla libre de error sino liberando el error del hablar, tomando notas y tal ([...\)](http://nadievstodos.tumblr.com/post/147646393760/t2-2x05), sin querer interrumpir en el buen progreso de lo no ensayado sino planeado, etc.

Decimos: **MicroEnsayo Más Elgg-UX-browsers** y, porque todas y cada una de las palabras del título han sido escogidas atendiendo a criterios de peso específico semántico, tenemos gran parte del microensayo relatado.

(continuará) [http://aleph1888.github.io/ataraxia\\_archive/](http://aleph1888.github.io/ataraxia_archive/)

# **Schema**

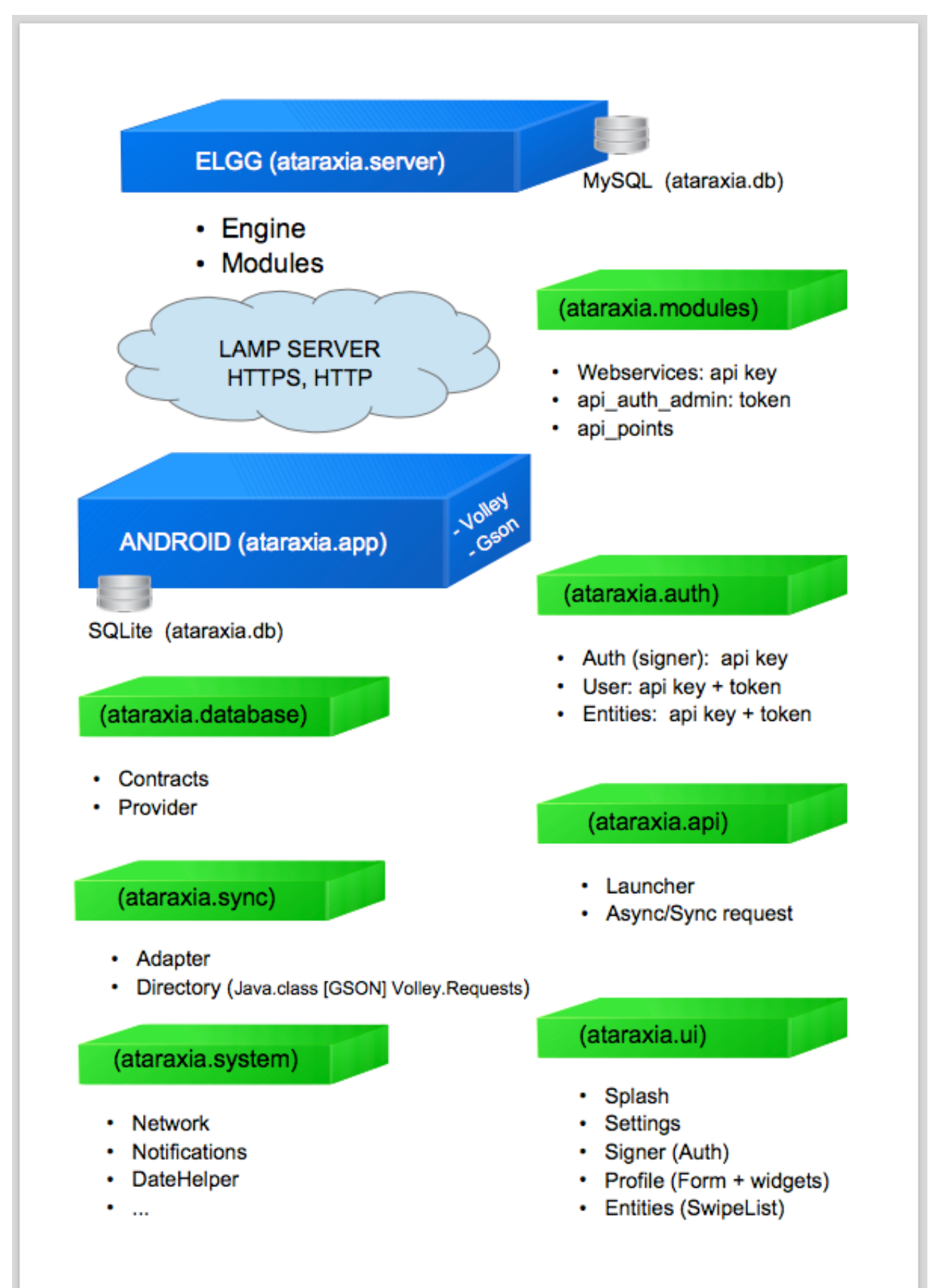

**(contexto, antecedente)**

# **[MicroEnsayo Más Elgg-UX-browsers](https://irka.io/blog/view/1385/microensayo-mas-elgg-ux-browsers)**

Creada por [aleph](https://irka.io/blog/owner/aleph) hace una hora Categorías: [Filosofía](https://irka.io/categories/list?category=Filosof%C3%ADa) [expansion](https://irka.io/search?q=expansion&search_type=tags)

Escritura automática en el autobús, aprovechando un trayecto de dos horas, desde el lugar en que construyo un boceto sobre lo expuesto hasta la casa de la persona que más q...

Entonces, sigamos donde lo dejamos, **¿dónde lo habíamos dejado?**

**==================================================**

Ahora el coder Android ha logrado poder jugar con el botoncito de sincronización [1], lo cual le pega tirones al servidor, performando la sincronización base[2]:

- [1] **Programatically click the sync button**: http://stackoverflow.com/questions/4465765/how-to-code-a-sync-now-operation-on-android
- [2] **Shit! This is happening:** http://stackoverflow.com/questions/34685069/android-syncadapter-onperformsync-not-called

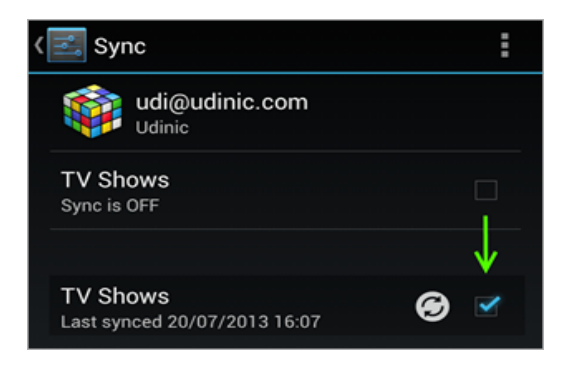

## **Por dónde seguimos? Accediendo por la UI**

================================

Miramos ahora por el otro lado, en lugar de mirar la parte de atrás, en la carga de datos entre un servicio alejado de la capa de usuario en el Android y un servicio REST remoto en un GLAMP, ahora miramos por la parte de adelante...

... la idea es hacer un pequeño puente entre el usuario *logueado* y una visita normal con el navegador. Es decir, usamos un **WebViewer [1]** que tenga un **WebClient** y un **WebChromeClient** [2] para cargar una cierta api de urls que se forman, como todo elgg-*coder* saber a partir de tres claves: *"owner, friends, all"*; y otros tantos verbos casi REST: *"add,..."* para manejar las distintas entidades [3].

- [2] **Did you ask your self...** http://stackoverflow.com/questions/2835556/**whats-the-difference-between-setwebviewclient-vs-setwebchromeclient**
- [3] **Docs on Entities Class** http://reference.elgg.org/entities\_8php.html

<sup>[1]</sup> **Docs on WebView Class**: https://developer.android.com/guide/webapps/webview.html

#### **Un conciso: loguear el navegador.**

====================================

Gracias al comando loadUrl [1] podemos lanzar peticiones a nuestro WebView.

Ahí podemos poner las url's de elgg [2] o lanzar comandos javascript [3].

[1] **how to load a url to webview in android?** http://stackoverflow.com/questions/11288611/how-to-load-a-url-to-webview-in-android

[2] **Docs on Encaminamiento** http://learn.elgg.org/es/stable/guides/routing.html

[3] **Best code examples for WebView loadUrl method** *(android.webkit.WebView.loadUrl)*

http://www.codota.com/android/methods/android.webkit.WebView/loadUrl

Entonces, parece lógico que, como todo *elgg-coder* sabe, si haces una petición a Elgg antes de estar validado serás redireccionado a la pantalla de autorización. Por tanto, **si usamos el evento onPageFinished [1] para comprobar si la url cargada se corresponde con la esperada**, la primera vez no corresponderá, porque habremos aterrizado en el formulario de autorización, **podremos enviar los datos al formulario vía loadUrl y presionar el botón de envío** teniendo el WebView en un estado de *visibility invisible* (que como todo *android-coder* sabe tiene al control en pantalla pero no visible, diferente de *gone* que lo extrae) hasta que cargue la validación y, de nuevo, en *onPageFinished* esta vez, tengamos la url que buscábamos y ya podemos pasar a *visible*.

[1] **Have you ever been in such...** http://stackoverflow.com/questions/6719814/**onpagefinished-never-called-webview**

Lo de arriba es *cool* pero ortodoxo usar good staff para estandarizar el proceso [1].

[1] **How to do brower level authorization instead of UI one...** http://stackoverflow.com/questions/2585055/using-webviewsethttpauthusernamepassword

## **One step beyond**

=====================================

Después, ¿miramos de agregar una interfaz [2] en cada lado [3] para fluir mejor?

[2] **Diseño Android: Interfaces web con WebView** https://danielme.com/2013/02/14/diseno-android-interfaces-web-con-webview/

[3] **Docs on Javascript moduling AMD on Elgg** http://learn.elgg.org/es/stable/design/amd.html

(Continuará) http://aleph1888.github.io/ataraxia\_archive/

#### **(contexto, antecedente)**

# **[MicroEnsayo Más Elgg-UX-browsers](https://irka.io/blog/view/1385/microensayo-mas-elgg-ux-browsers)**

Creada por [aleph](https://irka.io/blog/owner/aleph) hace una hora

Categorías: [Filosofía](https://irka.io/categories/list?category=Filosof%C3%ADa)

• [expansion](https://irka.io/search?q=expansion&search_type=tags)

Escritura automática en el autobús, aprovechando un trayecto de dos horas, desde el lugar en que construyo un boceto sobre lo expuesto hasta la casa de la persona que más q...

Entonces, sigamos donde lo dejamos, **¿dónde lo habíamos dejado?**

## **One step beyond (Hoja de ruta)**

=====================================

Después, ¿miramos de agregar una interfaz [2] en cada lado [3] para fluir mejor?

[1] Página precedente: **[https://irka.io/blog/view/1386/hoja-de-planificacion-scrum](https://irka.io/blog/view/1386/hoja-de-planificacion-scrum-android-glamp-over-webview)[android-glamp-over-webview](https://irka.io/blog/view/1386/hoja-de-planificacion-scrum-android-glamp-over-webview)**

[2] **Diseño Android: Interfaces web con WebView**  <https://danielme.com/2013/02/14/diseno-android-interfaces-web-con-webview/>

[3] **Docs on Javascript moduling AMD on Elgg** <http://learn.elgg.org/es/stable/design/amd.html>

A partir de este punto, para mantener terso y turgente el ensayo, liberando el error (apartándolo a un lado), ya **habría de enlazarse un plugin en Elgg que extendiera una interfaz Javascript [???]** así como **una clase JavascriptInterfaz de Android [???]**, pero, si te parece lector y lectriz y personas que leéis, hagamos más movimiento lateral y démosle otra vuelta al asunto de **cargar las vistas de Elgg en un WebView** y **maniobrar hechizos con la UI vía eventos y loadUrl**.

• **[android.webkit.WebChromeClient ¿Alguien ha vist...](https://irka.io/photos/image/1558/%C2%BFalguien-ha-visto-las-aranas-del-antiguo-plugin-suicide-ux-elgg-browser)**

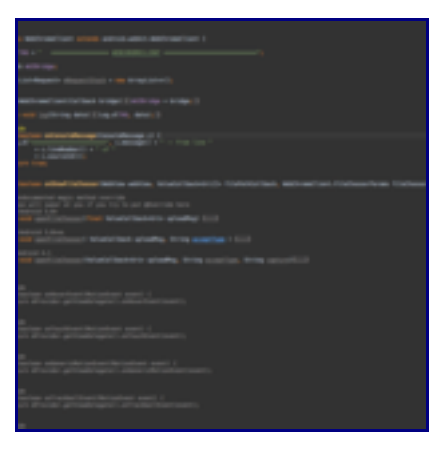

• **[android.webkit.WebClient ¿Alguien ha vist...](https://irka.io/photos/image/1559/%C2%BFalguien-ha-visto-las-aranas-del-antiguo-plugin-suicide-ux-elgg-browser)**

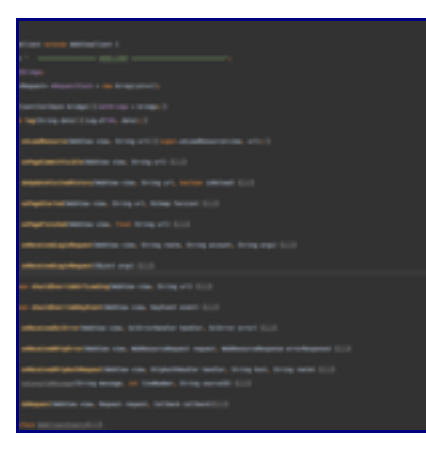

• **[Paquete puerto líquido Android-Elgg ¿Alguien ha vist...](https://irka.io/photos/image/1560/%C2%BFalguien-ha-visto-las-aranas-del-antiguo-plugin-suicide-ux-elgg-browser)**

[.](https://irka.io/photos/image/1560/%C2%BFalguien-ha-visto-las-aranas-del-antiguo-plugin-suicide-ux-elgg-browser)

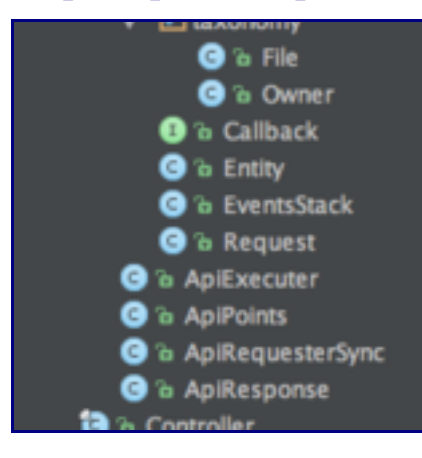

Sin duda, aprovechando la bondad del amigo hacker [*Class.ElggPyCapChain\_maker*] [2], debremos concluir que no vale la pena cargar un *html* en la el *loop.main* [a] sino mejor atacar con operaciones de red que mueven pycat & chains flow. Isn`t it? [3]

[a] W**here can I find the main loop in android or how can I implement it?** [http://stackoverflow.com/questions/28137630/main-loop-in-android](http://stackoverflow.com/questions/28137630/main-loop-in-android-activity)[activity](http://stackoverflow.com/questions/28137630/main-loop-in-android-activity)

<sup>[2]</sup> A tiny Android client for Elgg which will be a complete client thanks to a collaborative project <https://github.com/josealopezpastor/ElggAndroidClient/blob/master/src/org/development/network/NetworkOperations.java> [3] Contexto en la intervención de Blinge (ver cita más abajo) en la pregunta: [https://irka.io/questions/view/1480/%C2%BFalguien-ha-visto-las](https://irka.io/questions/view/1480/%C2%BFalguien-ha-visto-las-aranas-del-antiguo-plugin-suicide)[aranas-del-antiguo-plugin-suicide](https://irka.io/questions/view/1480/%C2%BFalguien-ha-visto-las-aranas-del-antiguo-plugin-suicide)

• **[elgg-ux-browser-ensayo-Entity \(Abstract\) ¿Alguien ha vist...](https://irka.io/photos/image/1561/%C2%BFalguien-ha-visto-las-aranas-del-antiguo-plugin-suicide-ux-elgg-browser)**

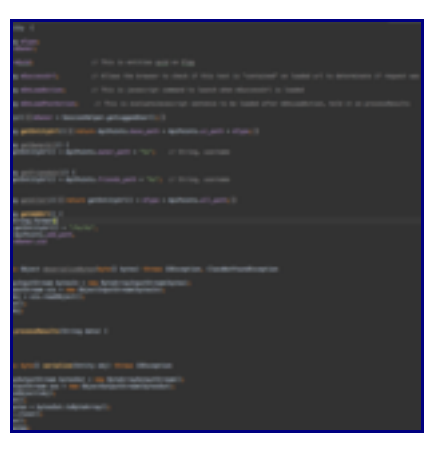

• **[elgg-ux-browser-ensayo-File \(Implements\) ¿Alguien ha vist...](https://irka.io/photos/image/1562/%C2%BFalguien-ha-visto-las-aranas-del-antiguo-plugin-suicide-ux-elgg-browser)**

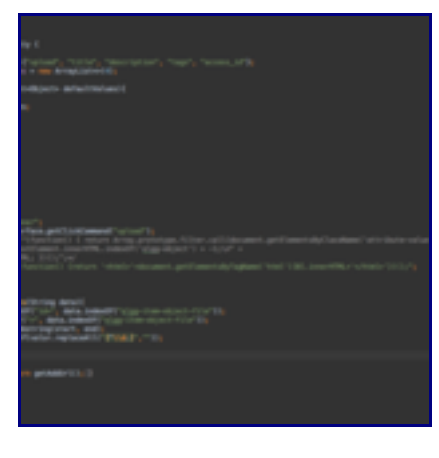

[blinge](https://irka.io/profile/blinge) hace 6 horas

[https://irka.io/questions/view/1480/%C2%BFalguien-ha-visto-las-aranas-del-antiguo-plugin](https://irka.io/questions/view/1480/%C2%BFalguien-ha-visto-las-aranas-del-antiguo-plugin-suicide)[suicide](https://irka.io/questions/view/1480/%C2%BFalguien-ha-visto-las-aranas-del-antiguo-plugin-suicide)

El problema es que procesamos muchísimo la información antes de visualizarla.

Al usar la función de búsqueda de irka.io para buscar el contenido generado por un usuario en la base de datos, éste contenido es procesado con php js html y css para ser seleccionado, extraido, formateado y mostrado en un nuevo índice que incluye solamente aquellas publicaciones en que se encuentra "@usuario" escrito por algún usuario pero no las respuestas de esa usuaria a otra.

Metemos nuestros textos, preguntas y respuestas, en un lugar solo accesible mediante el interface de turno. Sin embargo cuanto más se asemeje al papel mejor maniobrabilidad tendrán los datos.

Hay que transformar los datos de un formato a otro. Si elgg utiliza una norma para las tablas de la base de datos, cada usuaria utiliza una norma para ordenar sus documentos en su escritorio o en su /home. Si pretendemos poder visualizar comodamente los datos extraidos de irka.io por ejemplo necesitaremos extraer de los datos el código o utilizar un intérprete,

que podría ser el propio navegador web o el navegador de archivos de nuestro sistema operativo.

Utilizando el concepto de tratamiento de flujos de datos que hace

<http://pycap.sourceforge.net/>

¡Podríamos capturar todos los paquetes referentes a cada usuario y almacenarlos ordenadamente! Pero es coña, porque meter un sniffer en tu propia máquina para auto espiarte es un poco esquizoide.

Entonces, recapitulando, en lo concreto y conciso de este microensayo: dos tareas muy importantes pendientes para desarrollar las próximas entregas, a saber: **a) Interfaz android-elgg javascript b) Cliente http stream**. Entonces, para dejarlo en un punto estable siguiendo el caso de validarse vía el evento de "página cargada" del visor web android, ¿recuerdas?, dijimos que cualquier url que se le entregara al visor enviaría a la página de validación si no había usuario autentificado, usábamos una llamada de una cierta entidad abstracta para invocar sus métodos. En este caso, dijimos, subir un archivo al servidor.

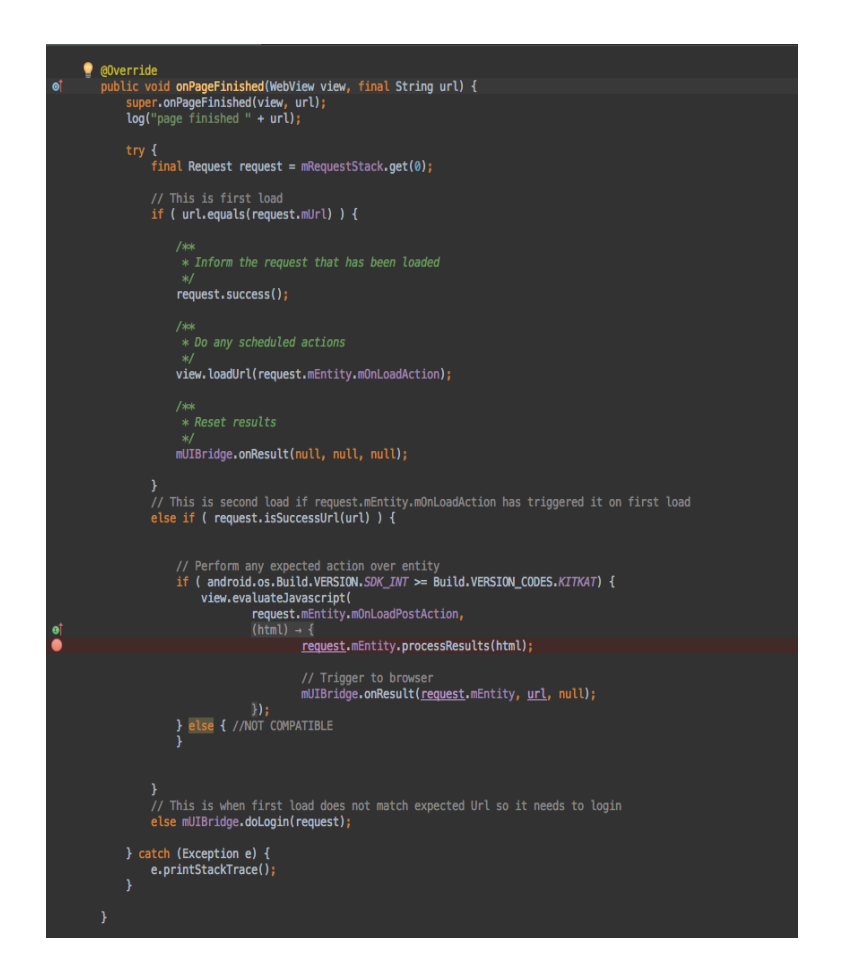

<https://irka.io/photos/image/1564/public-void-onpagefinishedwebview-view-final-string-url>

• (Continuará) [http://aleph1888.github.io/ataraxia\\_archive/](http://aleph1888.github.io/ataraxia_archive/) [\(descarga pdf\)](http://aleph1888.github.io/ataraxia_archive/Android_GLAMP.pdf)